## The Ultimate Guide to Table of Contents: Enhancing Readability and Navigation

#### **Table of Contents**

- 1.
- 2. Benefits of Using a Table of Contents
- 3. Types of Table of Contents
- 4. How to Create a Table of Contents
- In Microsoft Word
- In Google Docs
- Manually

•

Best Practices for Table of Contents

A table of contents (TOC) is a list of the sections and subsections of a document, along with their page numbers. It helps readers to quickly navigate to the information they are interested in and provides an overview of the document's structure.

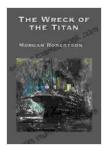

#### The Wreck of the Titan: With linked Table of Contents

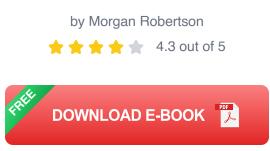

Tables of contents are especially useful for long documents, such as reports, books, and articles. They can also be helpful for documents that are divided into multiple sections, such as websites and presentations.

#### Benefits of Using a Table of Contents

There are several benefits to using a table of contents:

- 1. **Improved readability:** A table of contents makes it easier for readers to skim a document and find the information they are looking for. This can save them time and frustration.
- 2. **Enhanced navigation:** A table of contents allows readers to quickly jump to different sections of a document. This is especially helpful for long documents or documents with multiple sections.
- 3. **Increased credibility:** A table of contents gives a document a more professional and polished appearance. It shows that the author has taken the time to organize the document and make it easy to use.

#### **Types of Table of Contents**

There are two main types of table of contents:

- 1. **Automatic:** An automatic table of contents is generated by a word processor or other software program. It is based on the headings and subheadings in the document.
- 2. **Manual:** A manual table of contents is created by hand by the author. It can include any information the author wants, such as page numbers, section titles, and keywords.

#### How to Create a Table of Contents

There are several ways to create a table of contents:

#### In Microsoft Word

- 1. Click on the "References" tab in the ribbon.
- 2. Click on the "Table of Contents" button.
- 3. Select a style for the table of contents.
- 4. Click on the "OK" button.

#### In Google Docs

- 1. Click on the "Insert" menu.
- 2. Select "Table of contents".
- 3. Select a style for the table of contents.
- 4. Click on the "Insert" button.

#### Manually

To create a manual table of contents, you will need to:

- 1. Create a new document.
- 2. Type the title of the table of contents at the top of the document.
- 3. For each section of the document, type the section title and page number on a new line.
- 4. For each subsection of a section, type the subsection title and page number on a new line, indented under the section title.
- 5. Repeat steps 4 and 5 until you have listed all of the sections and subsections in the document.

#### **Best Practices for Table of Contents**

Here are some best practices for creating effective tables of contents:

- 1. **Use clear and concise language.** The entries in a table of contents should be easy to understand and should accurately reflect the content of the document.
- 2. **Use consistent formatting.** The entries in a table of contents should be formatted consistently, with the same font, size, and spacing.
- 3. **Include page numbers.** Page numbers are essential for helping readers to navigate a document. They should be included for each entry in the table of contents.
- 4. **Keep it updated.** A table of contents should be updated as the document changes. This will ensure that it remains accurate and useful.

A table of contents is a valuable tool that can enhance the readability and navigation of a document. By following the best practices outlined in this article, you can create effective tables of contents that will make your documents easier to use and more professional.

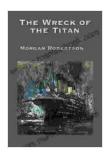

### The Wreck of the Titan: With linked Table of Contents

by Morgan Robertson

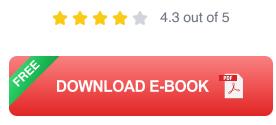

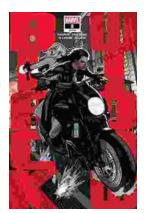

# Black Widow 2024: A Comprehensive Guide to Kelly Thompson's Vision

In 2024, Marvel Comics will release Black Widow, a new ongoing series written by Kelly Thompson. Thompson is a critically acclaimed writer who has...

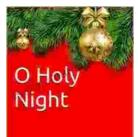

Holy Night Viola Solo: A Haunting and Ethereal Performance

The Holy Night viola solo is a hauntingly beautiful and ethereal performance that captures the essence of the Christmas season. Performed by...

Viola Solo B. C. Döckery